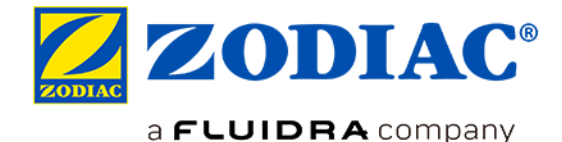

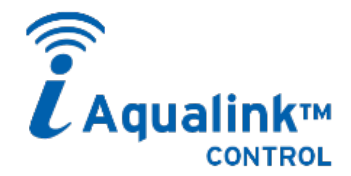

## **REMOTE CONTROL USING THE SAME APP**

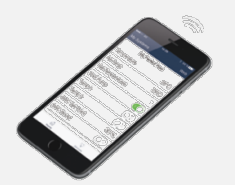

 $\checkmark$  Download the **iAquaLink** app from

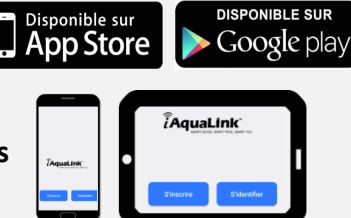

# **Compatible with smartphones and tablets**

# **AVAILABLE FUNCTIONS IN THE iAquaLink™ APP**

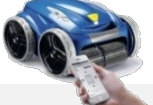

## **iQ electric cleaners**

- $\checkmark$  Start/Stop a cleaning cycle;
- $\checkmark$  Display the remaining cleaning time;
- $\checkmark$  Customise cycles (cleaning areas and duration);
- $\checkmark$  Programme cycles over 7 days (deferred operation);
- $\checkmark$  User alerts (filter full, usage checks, troubleshooting, etc.);
- $\checkmark$  Manage modes (Lift System, remote control);
- $\checkmark$  Send invitation code to other users.

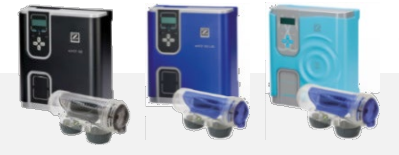

- $\checkmark$  Start/Stop the appliance and other connected equipment;
- $\checkmark$  Display the water temperature;
- $\checkmark$  Manage modes (Boost mode, Low mode);
- $\checkmark$  Display pH and ORP (chlorination)\*;
- $\checkmark$  Enable/disable regulation\*.

## **eXO® iQ/Hydroxinator® iQ**

## *Coming soon:*

- *Configure pH/ORP\* setpoints;*
- *Programme timers for chlorination/filtration/auxiliary devices;*
- *User alerts (usage checks, troubleshooting, etc.);*
- *Send invitation code to other users.*

*\* with pH Link or Dual Link module installed on the eXO® platform*

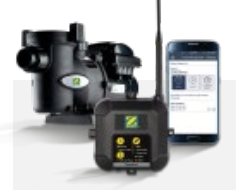

- $\checkmark$  Start/Stop the filter pump;
- $\checkmark$  Configure the filtration speeds and timers;
- $\checkmark$  Manage modes (Quick Clean mode, etc.);
- $\checkmark$  Send invitation code to other users.

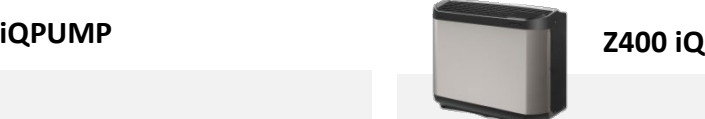

- $\checkmark$  Turn the heat pump on/off;
- $\checkmark$  Configure the setpoint temperature;
- $\checkmark$  Display the pool temperature;
- $\checkmark$  Enable/disable "Silence" mode;
- $\checkmark$  Configure heating priority and cooling modes.

## **How does it work?**

# **1 - Check that the signal strength of the home WiFi network is good at the place you wish to install and/or use the appliance.**

Numerous apps exist for checking the strength of a WiFi signal. If necessary, signal strength can be enhanced using "range extenders", including systems such as:

 $\rightarrow$  Wi-Fi repeater = the unit detects the "source" WiFi signal and re-broadcasts it further away;

 $\rightarrow$  PLC WiFi hotspot = the unit is connected to the modem via a Powerline Communication (PLC) adapter and generates a local WiFi network ("hotspot") to connect.

**2 – Install the product and turn it on according to the instructions in the installation and user manual.**

# **3 - Download the iAquaLink app from the App Store or Google Play.**

Create an account or log in to an existing account.

- **4 - Select the product from the app's drop-down menu.**
- **5 - Follow the instructions shown in the app.**

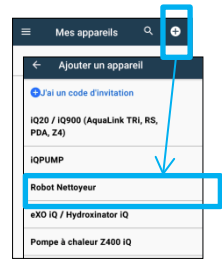

# **In WiFi Direct mode (by the main user):**

**Select the home WiFi network and Activate pairing Connect to the product enter the WiFi password\* on the product** (in the smartphone's WiFi settings) (WEP/WPA key) **eXO iQ/Hydroxinator iQ/**  Heat Pump Z400 iQ Simultaneously press and hold  $\bullet$  ok for 10 ■ eXO® iQ/ Hydroxinator® iQ seconds until the **PLED** lights up. WaveZ\_Guest ■ iQ electric cleaner **HUAWEI**s! The syst<br>red to the b **Z400 iQ** HUAWEI-E51 P Mots de p ∙ ■ iQPump Simultaneously press  $|\Lambda|$ qwertyuiop until the  $\mathcal{R}$  LED lights up.  $a$  sd f g h j k I  $Q$  z x c v b n m  $Q$  **iQ/iQPUMP electric cleaners** Press and release *\* Shown on the modem*

# **Purpose of the invitation code**

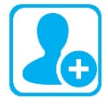

**The main user can send an invitation code to another user** (family member, friend, lessee, service provider, etc.). The latter will have access to all functions for remotely controlling the product, without performing the aforementioned pairing steps (in WiFi Direct mode).

The invitation code only provides access to the product's control panel for normal control functions. The main user can remove "guest" access at any time.

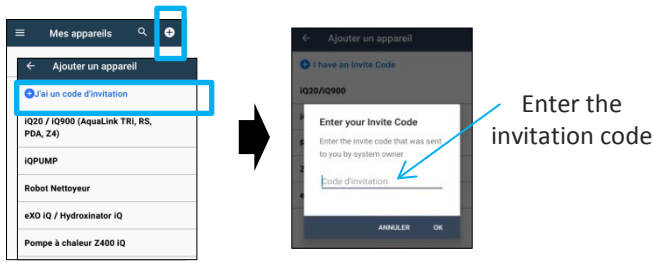

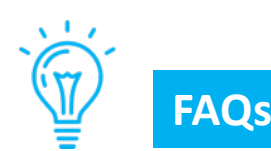

## **How do I know if the WiFi signal is strong enough where I want to install the appliance?**

Numerous apps exist for checking the strength of a WiFi signal (such as a "WiFi analyser"). Position the smartphone using the WiFi strength analysis app in the exact place in which the product will be positioned since the WiFi signal can vary significantly over a short distance.

## **How do I know if my customer's telephone is compatible?**

- The telephone (or tablet) must have the iOS 8 operating system or higher (Apple) or Android 4.1 or higher (Android);

- To view this information, go to "Settings/About phone/software information"

## **Can the appliances be controlled using 3G/4G/5G… instead of WiFi?**

Yes: once the appliance is paired with the home WiFi network, it is connected to the Internet and communicates with the app, regardless of whether the smartphone is connected via WiFi or 3G/4G/5G… (using the mobile network)

## **Can the appliance be controlled using a computer?**

iAqualink™ is an application originally designed for use on a smartphone or tablet: there is no "website" allowing for connection from a computer.

If this use is absolutely necessary, "emulation" software exists for computers: this type of software "simulates" a smartphone's screen on the computer and allows apps to be used for this purpose.

## **Issues arising during pairing**

- Press the pairing buttons on the product again *(see point 1 in WiFi direct mode, page 2).*
- If the 2 LEDs/LAN and WEB icons do not light up (IQPump/ iQ electric cleaner), contact Zodiac®.
- If the WiFi icon does not light up or flashes (Z400 iQ, eXO ®iQ, Hydroxinator® iQ), contact Zodiac®.

#### **Pairing time too long to connect to the home WiFi network**

- The product has a maximum time of **2 minutes 30 seconds** to connect to the home WiFi network, after which the connection attempt ends;
- If nothing happens, start the home WiFi connection process again (check that you have entered the right WiFi password or WEP/WPA key);
- Check the strength of the home WiFi signal. If the WiFi signal is weak, install a WiFi repeater or PLC WiFi HotSpot.

#### **Product firmware update**

- When first using the iAquaLink™ app after having installed the connected product, a firmware update may be suggested. This is required in order for the app to operate correctly. –
- This update generally takes about 20 minutes, depending on the strength of the home WiFi network.
- The update can take a maximum of 65 minutes. If the update fails, the download and/or update will resume once the product has been switched off and on again.

## **What happens if I change ISP (Internet Service Provider)?**

When changing ISP, the modem is replaced and has a different WiFi code (password/WEP/WPA key): - the product(s) must be paired again in order to identify the new modem and enter the new WiFi code (password/WEP/WPA key).

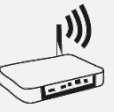